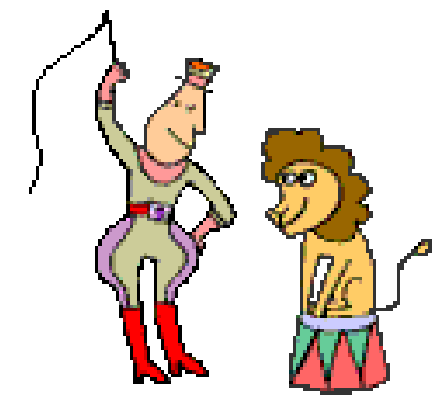

# **TamStat A Statistical Package**

Stephen M. Mansour, PhD Jerry M. Brennan, PhD Dyalog 2015 Sicily

#### **Motivation**

- TamStat can be used for a one or twosemester statistics course
	- More material can be covered; less emphasis on calculations
- TamStat combines features of Statistical programs such as Minitab and Simulation programs such as Crystal Ball

◦ Front-end to R using R-Connect

▶ TamStat's unique syntax results from the natural use of arrays and operators in Statistics.

#### **Statistics deals primarily with four** types of functions:

- ▶ Summary Functions
	- Descriptive Statistics
- ▶ Probability Distributions
	- Theoretical Models

B

- Relations
- **Logic**

A

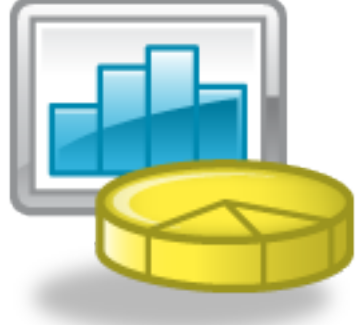

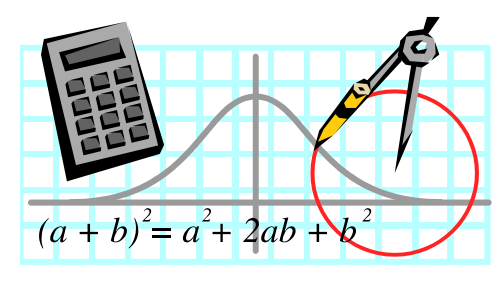

## **A Statistical Problem**

- A movie theater has 130 searts
- ▶ Movie attendance averages 100 people with a standard deviation of 20.
- ▶ What is the probability the theatre will have to turn people away?

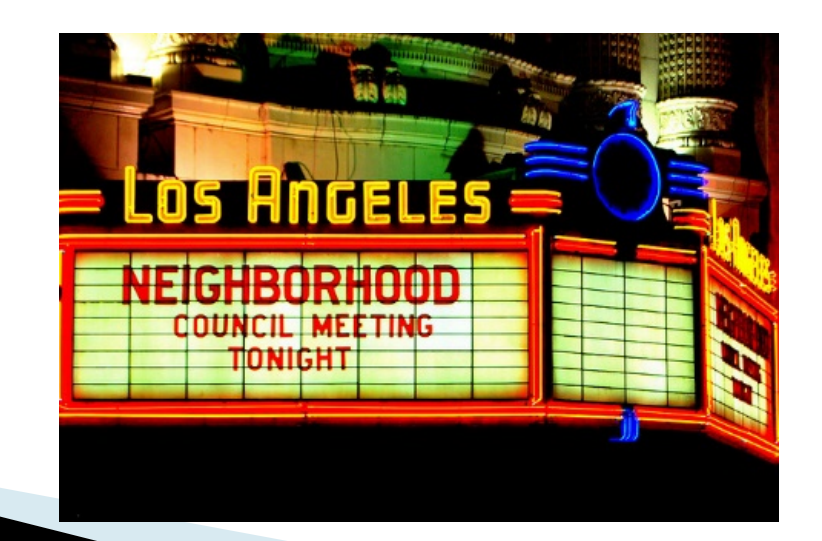

#### **Other Programs vs. TamStat**

Excel: =1-NORM.DIST(130,100,20,TRUE)

R: > pnorm(130,100,20,lower.tail=FALSE)

#### TamStat: 100 20 normal probability > 130 ¯¯¯↓¯¯ ¯¯↓¯¯¯ ¯¯¯¯↓¯¯¯¯¯¯ ↓ ↓ Left Left Dyadic Right Right Arg Operand Operator Oper Arg

#### **New Features in TamStat**

- User Guide and Reference Card
- Excel Import function
- ▶ Optional R interface
- ▶ 3 Versions Available

#### **Documentation**

- User Guide 70 pages .pdf or hard copy
- Reference Card Foldout; uses similar notation to Dyalog reference card

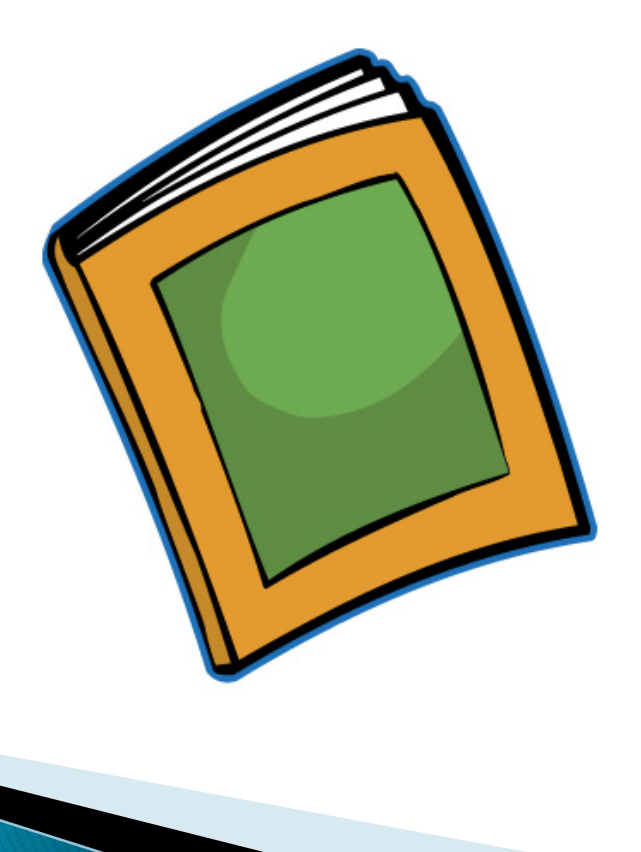

## **Import function**

Reads data from Excel .csv file into a namespace

 D←import 'C:\[path]\file.csv' variables D Car Eyes Family Height Sex ShoeSize State Weight mode D.State PA median D.Height 70

#### **R** Interface

```
normal←{ 
⍝⍺ Mean
⍝⍺ Standard Deviation
⍝⍺ [0=Density, 1=Distribution, ¯1=Inverse]
      ⎕ML←3 ⋄ ⎕IO←0 ⋄ ⍺←0 1 ⋄ m s c←3↑⍺
      ⍵≡'Type':'Continuous'
       'Mean' 'Median' 'Mode'∊⍨⊂⍵:m
      ⍵≡'Variance':s*2
     'Skewness' 'Kurtosis'∈<sup>"</sup> ⊂ω: 0
     str←'pdqr'[1 0 <sup>-</sup>1 <sup>-</sup>2ιc], 'norm(ω,ω,ω)'
      #.R_Available:+#.∆r.x str ⍵ m s
     sden+{m s+a \; \diamond \; (\div s \times (o2) \times \div 2) \times \times -0.5 \times (s \div \omega -m) \times 2} ...
```
}

#### **Bayesian Statistics**

Let us first set the prior probabilities: P(Cancer), P(No Cancer) PRIOR←0.03 0.97 Now let us set the conditional probabilities: P(Positive|Cancer) , P(Postive|No Cancer) COND←0.9 0.02 Now let find the Bayesian probabilities: bayes←×÷+.× ⍝ Use a fork! P(Cancer|Positive),P(No Cancer|Positive) PRIOR bayes COND

0.589 0.4181

Thus in conclusion we find that if the test is positive, the probability of cancer is 58.19%.

### **TamStat Versions**

- ▶ Dyalog Workspace for APL users
- Standalone App for students and non-APL users (ASCII input)
- ▶ Web App similar to TryAPL using MiServer for casual users (Jerry Brennan)
- Computer program for professional users. (in development).

## **Tam Stat App**

- Uses ASCII symbols
	- Assignment <-
	- Less than or Equals <=
	- Not Equals <>
	- Greater than or equals >=
- Single .exe file, bound executable
- ▶ Choice of Fonts

## **Web Application**

- ▶ Similar to TryAPL
- Uses MiServer
- ▶ Jerry Brennan will demonstrate

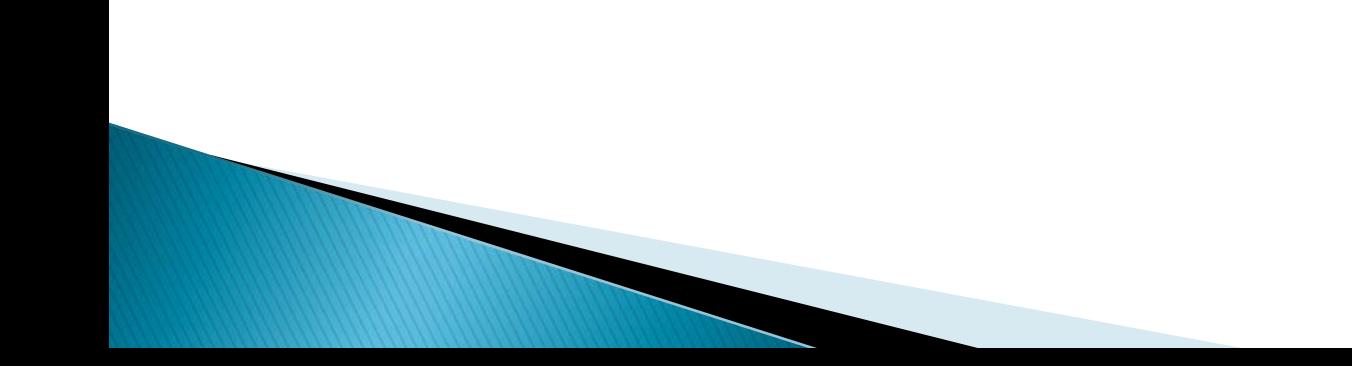